# **Product Release Information**

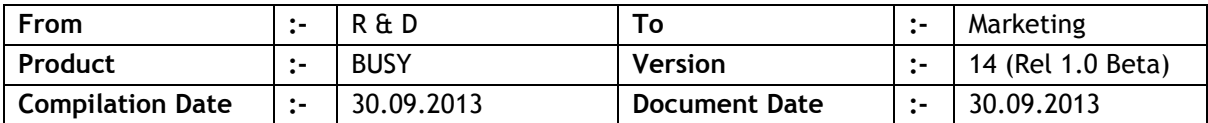

### **Major Changes**

- 1. Soft lock implemented.
- 2. Payroll implemented:
	- a) Enable from **Features/OptionsEnterprise Features**.
	- b) New Masters *Employee, Employee Group & Salary Component* will be available.
	- c) New Transaction *Calculate Salary* will be available.
	- d) Payroll related reports will be available as **Display/PrintingPayroll Reports**.
- 3. Web based reporting. Now we can view some selected reports online through browser from Anywhere, Anytime and Any Device.
	- a) Enable online reporting in **Busy ServerWeb Based Reporting** section.
	- b) Register yourself with us with a unique user name & password.
	- c) Start **Busy ServerWeb Based Reporting** service.
	- d) Configure companies for which Web Based Reporting is required.
	- e) Start Busy and allow Web Based Reporting in respective company(s) and user(s).
	- f) Now from any computer, start your browser and log on to [www.busyonline.in.](http://www.busyonline.in/) Specify your user name and password ant you will be able to view your reports online.
- 4. Accounting in Pure Inventory Vouchers (Material Issue, Material Receipt & Stock Transfer). If enabled, accounting can be done through Discount/Markup and Bill Sundries. However cost of goods cannot be accounted for in these Vouchers.
	- a) Enable in Feature/Options->Inventory tab.
	- b) Enable in respective Bill Sundries and Discount/Markup structure.
	- c) Specify Account in Material Centre for Stock Transfer Accounting.
	- d) Specify in Voucher Series if accounting is to be done on Source/Target MC.
- 5. Job Work implemented:
	- a) Enable in Features/Options->Inventory Section.
	- b) At the time of Material Issue / Receipt new transaction type to specify Job Work related entries.
	- c) While receiving the Finished Goods we can specify the Raw Material consumed against Finished Goods.
	- d) Reports related to Job Work available as **Display/PrintingJob Work** Reports.
- 6. Provision made to change captions of labels in Vouchers / Masters Data entry forms.
- a) During data entry we can change captions of labels of data entry form using <CTRL + ALT + SHIFT +C> key.
- b) Both caption and font can be changed (can be used to set caption in a different language).
- c) In User configuration we can set the right to change captions.
- 7. Voucher type captions configurable. Now we can specify/change the caption to be used for a Voucher type:
	- a) To be enabled from **Features/OptionsGeneral** tab. Once enabled, we can configure the captions to be used for all Voucher types.
	- b) We can also change Voucher type captions at Voucher series level in Voucher configuration.
- 8. Provision for custom data entry validations. Now we can write scripts for custom validations during data entry. Like customised reports, these validation scripts can be written by our solution partners and can be restored in client's data.
- 9. Fully configurable Accounting voucher printing. Can be configured through **AdministrationConfigurationAccounting Voucher Configuration**. Along with Advanced printing, Standard Voucher printing also enhanced and provision made for printing Box/Vertical Lines/Logo etc.
- 10. Fully configurable Final Results (Balance Sheet & Profit Loss A/c). Available as **AdministrationConfigurationFinal Results Configuration**. Can be used to create IFRS / Schedule VI compatible formats. We can create multiple formats also. This option will be available as screen report only and can be exported to Excel for printing.
- 11. Provision for date-wise Item pricing. If enabled we can maintain date-wise Item prices and during Voucher feeding, price for Voucher date will be picked automatically. Can be enabled from **Features/OptionsInventory** tab.
- 12. Branch-wise Account opening balance and changes in related reports:
	- a) Specify in Account Master whether to specify Branch-wise balances or not (If multicurrency is enabled for an account then Branch-wise opening balance will not be allowed).
	- b) Reports generated for Branch will be filtered as per the Branch-wise opening balance as specified in Account Master.
	- c) While changing Financial Year, Branch-wise balances will be carried over to next year.

## **Statutory Changes**

- 1. Excise return ER5 & ER-6 provided.
- 2. Excise reporting filtered on the basis of Branch.
- 3. Maharashtra LBT implemented:
- a. Enable through **Features/OptionsVAT/GST** section.
- b. Specify Company LBT No. in configuration.
- c. Specify Party type (within Local Body or outside the Local Body) & LBT No. in Account master.
- d. Specify Item LBT rate in Item Tax Category.
- e. LBT reports available through Maharashtra VAT Reports section.

#### **Minor Changes**

- 1. Some of the inventory reports were available either for Main unit or Alt. unit. Now all reports will be available for Main Unit/Alt. Unit/Both Units.
- 2. HO/BO data synchronisation, data received form branch and saved in HO was being shown in User Activity Log of HO user. Now it won't be shown.
- 3. Balance Sheet, provision made to specify *Multiplier & Currency Name*. Required when Balance Sheet is to be presented in a different currency other then the base currency.
- 4. Provision made to search any Item in data entry grid using <CTRL+ALT+S> key.
- 5. Auto Voucher numbering, provision made to embed Date/Year with in the Voucher number.
- 6. Quotation/Order/Challan, provision was there to auto create references while creating the document but at the time of adjustment the reference window was being popped up. Now adjustment will also be automatic and reference adjustment window will not pop up.
- 7. A new menu 'Final Results' provided in Display/Printing menu and *Balance Sheet* and *Profit & Loss Account* shifted to it.
- 8. An *Event Log* will be maintained in each company's data which will provide information related to all activities other than Masters / Transactions feeding. Useful in tracking configuration changes and other Utilities / Processes run by user. Can be seen using <CTRL+ALT+SHIFT+L> key.
- 9. User configuration; menu rights, provision made to specify right up-to second level for Account Books, Account Summaries, Inventory Books, Inventory Summaries and MIS Reports.
- 10. Multi Currency feature could not be enabled in Sub ledgers. Now it can be done.
- 11. Accounting Vouchers (Payment, Receipt, Journal and Contra); direct data entry with Sub Ledgers was not possible. User would have to specify the GL in main data entry grid and SL details in a separate window. Now user can feed direct SL in main data entry grid which will be replaced automatically with GL at the time of saving.
- 12. Drop down list of Items shown in BOM Master, only Item name was being shown and other additional information as configured was not being shown. Now complete information will be shown.
- 13. Provision made to track Cost-Centre opening balance Account-wise (optional). Till now a single opening balance was being tracked for a Cost Centre.
- 14. Provision made to create Order(s) from 'Compare Quotation' report.
- 15. Graphs provided in columnar Sales/Purchase analysis reports.
- 16. Provision made to specify default mode for sending SMS. Available through Features/Options<sup>></sup>General tab.
- 17. User rights *Modify / Delete / Cancel* for Masters / Vouchers made independent of each other. Till now *Delete / Cancel* were dependent on *Modify*.
- 18. House-keeping, new options provide which otherwise is part of Rewrite Books. Purpose is to avoid Rewrite Books and use it for emergency only. Following options are available now:
	- *a.* Regenerate Dual Vouchers.
	- *b.* Check Incomplete Vouchers.
- 19. Sending transactional Email / SMS to Party after saving a Voucher, till now Email ID / Mobile No. was being picked from Account Master. Now if Email / Mobile are available in Billing Details then it will be picked from there otherwise from Account Master. Useful for retail counters where Account for all Customers can not be created and end user details are tracked in Billing Details.
- 20. Sending direct Email/SMS, till now option was there to send Mail/Message to One/Group/All Accounts. Now provision made pick Accounts from Vouchers. Required to send promotional Email/SMS to Parties from whom some transaction has been done. Also provision made to pick Email ID/Mobile No. from Billing Details instead of Account Master.
- 21. Sending direct SMS through mobile phone, provision made to pick mobile no. through Excel sheet. Till now mobile no. were being picked from Account Master only.
- 22. Sending Email from Vouchers and Voucher being sent as email attachment, the name of the attachment file was like 'file1' or 'file2'. Now the name of the attachment file will be on the basis of Voucher type & number like 'Sales-238' or 'Receipt-542'.
- 23. Sending offline messages, a check box provided in the bottom 'Send Messages Automatically'. If checked and this form is left as it is, offline messages will be sent automatically.
- 24. Bill Sundry Master, provision made to calculate Bill Sundry amount on selective components of an item like Discount, Mark-Up or Tax etc.
- 25. Auto Voucher numbering enabled in multi user mode, if two users would get same Voucher no. then one of them was able to save but other was getting message Voucher no. exist. Now Voucher no. will increment automatically and no message will be shown to other user.
- 26. Exporting Masters with Opening/Closing balances, Masters sub details (Account Bill References, Un-cleared Bank Entries, Item Parameter Details, Batch Details and Serial No. Details) were also getting exported. Now export of sub details made optional.
- 27. Provision made for backup & restore of custom columns created in a report. Available from custom column configuration form.
- 28. List of logged-in computers provided (Client-server edition only). Available as **DisplayCheck ListLogged-in Computers**. We can even disconnect any computer.
- 29. New reports 'Tax Discrepancy in Sales' & 'Tax Discrepancy in Purchase' provided in VAT reports section to check whether the tax applied on items in a voucher matches with Item's Tax Category or not. Useful at the time of VAT audit/reconciliation.
- 30. Stock Ledger can be generated for multiple financial years. Till now it was available for one financial year only.
- 31. VAT/GST feature could not be enabled if any relevant transaction existed. Now it can be enabled and user will have to specify a default Sale/Purchase Type for existing vouchers.
- 32. Images being maintained with vouchers and saved in database, while saving voucher option to save image in database was being asked in all voucher series(s). Now we can configure at series level whether to prompt for saving of image or not.
- 33. While feeding Settlement Details in a voucher, provision made to pick existing Settlement Details using F4 key.
- 34. Global query on Vouchers was not searching data in Voucher notes. Now Voucher notes will also be searched.
- 35. New fields <TOTAL\_COMPUND\_DISCOUNT> & <TOTAL\_COMPUND\_MARKUP> provided in Invoice Header/Footer.
- 36. Voucher data entry; in case of automatic voucher numbering, cursor was going to voucher number field and user had to press <ENTER> to move forward. Now cursor won't stop at voucher number field in case of automatic numbering.

## **Bugs Removed**

# **<<< Thank You >>>**